СОГЛАСОВАНО Генералъный директор **ОТВООС**«Автопрогресс-М» pecc-M" А. С. Никитин  $\bullet$ б**у** августа 2018 г.

**Сканеры лазерные Leica ScanStation Р50**

**Методика поверки**

**МП АПМ 72-18**

Настоящая методика поверки распространяется на сканеры лазерные Leica ScanStation P50, произволства компании «Leica Geosystems AG». Швейцария (далее - сканеры) и устанавливает методику их первичной и периодической поверки.

Интервал между поверками - 1 год.

# 1 Операции поверки

При проведении поверки должны выполняться операции, указанные в таблице 1.

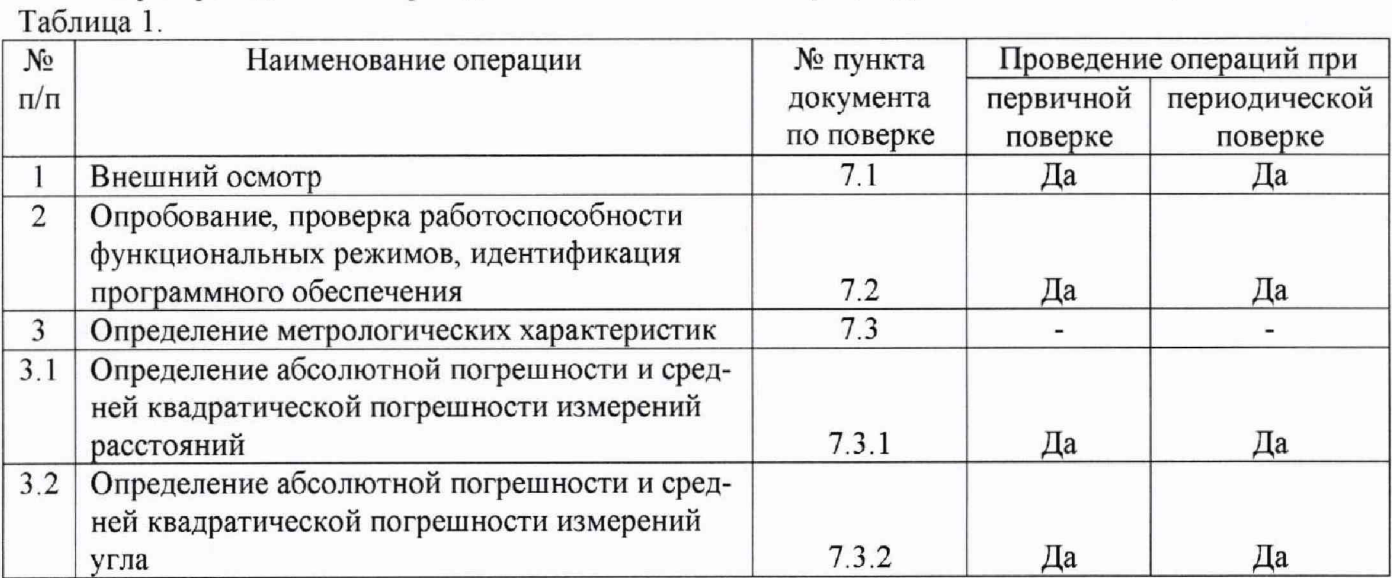

## 2 Средства поверки

При проведении поверки должны применяться эталоны и вспомогательные средства поверки, приведенные в таблице 2.

## Таблица 2.

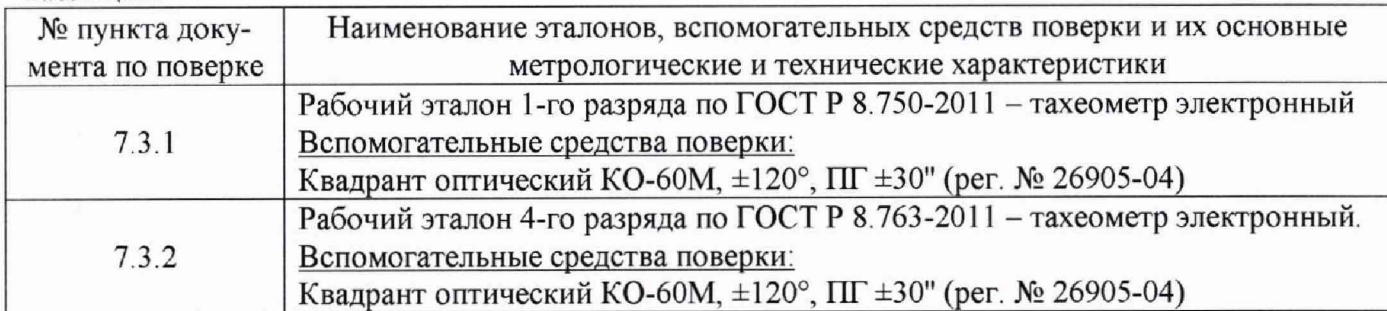

Допускается применять другие средства поверки, обеспечивающие определение метрологических характеристик с точностью, удовлетворяющей требованиям настоящей методики.

## 3 Требования к квалификации поверителей

К проведению поверки допускаются лица, изучившие эксплуатационные документы, имеющие достаточные знания и опыт работы со сканерами.

## 4 Требования безопасности

При проведении поверки, меры безопасности должны соответствовать требованиям по технике безопасности согласно эксплуатационной документации, правилам по технике безопасности, действующие на месте проведения поверки и требованиям МЭК-825 «Радиационная безопасность лазерной продукции, классификация оборудования, требования и руководство для потребителей», а также правилам по технике безопасности при производстве топографо-геодезических работ ПТБ-88 (Утверждены коллегией ГУГК при СМ СССР 09.02.1989 г., № 2/21).

## **5 Условия проведения поверки**

Поверка сканеров может быть проведена в полевых или лабораторных условиях.

При проведении поверки в лабораторных условиях должны соблюдаться следующие нормальные условия измерений:

- температура окружающей среды, °С......................................... (20±5)

- относительная влажность воздуха, % ........................................ не более 80

- атмосферное давление, кПа (мм рт.ст.)..................................84,0.. . 106,7 (630 .. 800)

- изменение температуры окружающей среды во время измерений, °С/ч ... не более 2

Полевые измерения (измерения на открытом воздухе) должны проводиться при отсутствии осадков, порывов ветра, защите сканера от прямых солнечных лучей и при температуре окружающей среды от минус 20 до плюс 50 °С

### **6 Подготовка к поверке**

Перед проведением поверки должны быть выполнены следующие подготовительные работы :

- проверить наличие действующих свидетельств о поверке на средства измерений,

- сканеры и средства поверки привести в рабочее состояние в соответствии с их эксплуатационной документацией;

- сканер и средства поверки должны быть выдержаны при нормальных условиях не менее <sup>1</sup> ч.

## **7 Проведение поверки**

#### **7.1 Внешний осмотр**

При внешнем осмотре должно быть установлено соответствие сканера следующим требованиям:

- отсутствие коррозии, механических повреждений и других дефектов, влияющих на эксплуатационные и метрологические характеристики поверяемого сканера;

- наличие маркировки и комплектности согласно требованиям эксплуатационной документации, на поверяемый сканер,

- оптические системы должны иметь чистое и равномерно освещенное поле зрения.

Если перечисленные требования не выполняются, сканер признают непригодным к применению, дальнейшие операции поверки не производят.

# **7.2 Опробование, проверка работоспособности функциональных режимов, идентификация программного обеспечения**

7.2.1 При опробовании должно быть установлено соответствие поверяемого сканера следующим требованиям:

- отсутствие качки и смещений неподвижно соединенных деталей и элементов;

- плавность и равномерность движения подвижных частей;

- правильность взаимодействия с комплектом принадлежностей;

- работоспособность всех функциональных режимов и узлов.

7.2.2 Проверку идентификационных данных программного обеспечения проводить следующим образом:

Идентификация встроенного программного обеспечения (далее - ВПО) «Leica P50 fw» осуществляется через интерфейс пользователя дисплея, расположенного на боковой стороне поверяемого сканера, в следующей последовательности:

- включить сканер,

- в нижнем левом углу главного меню нажать на иконку «Статус»;
- в появившемся меню нажать на иконку «Системная информация»;
- в появившемся окне выбрать вкладку «Прошивка»;
- в появившемся окне отображается версия ВПО

Идентификация ПО Leica REGISTER 360 осуществляется через интерфейс пользователя путём открытия подменю «О программе». В открывшемся окне отображается наименование ПО и номер версии

Идентификация ПО Leica Cyclone осуществляется через интерфейс пользователя путём открытия подменю «Help», «About Cyclone» В открывшемся окне отображается наименование ПО и номер версии.

Идентификация ПО Leica CloudWorx (AutoCAD, Revit, Navisworks, MicroStation, PDMS) осуществляется через интерфейс пользователя путём открытия подменю «Информация», «Подробнее о CloudWorx» В открывшемся окне отображается наименование ПО и номер версии.

Идентификация ПО Leica CloudWorx для 3DReshaper осуществляется через интерфейс пользователя путём открытия подменю «About 3DReshaper». В открывшемся окне отображается наименование ПО и номер версии

Данные, полученные по результатам идентификации ПО должны соответствовать данным приведённым в таблицах 3-7.

## Таблица 3

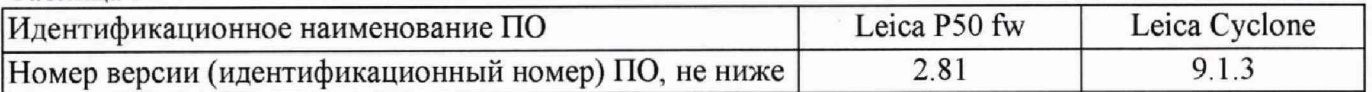

### Таблица 4

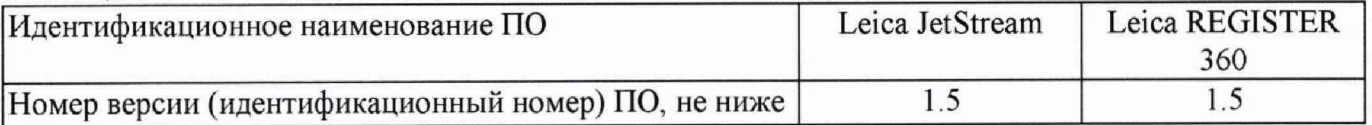

# Таблица 5

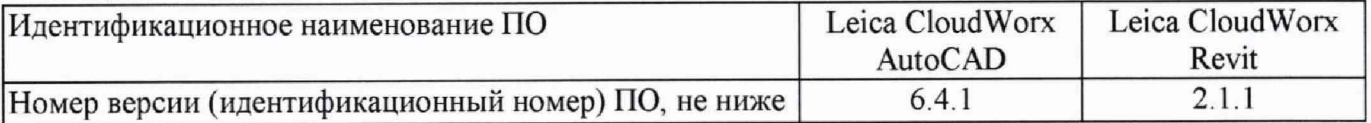

Таблица <sup>6</sup>

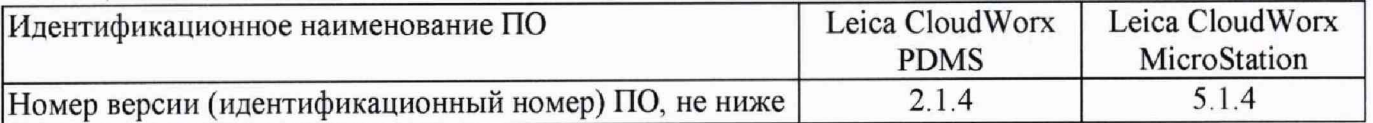

#### Таблица 7

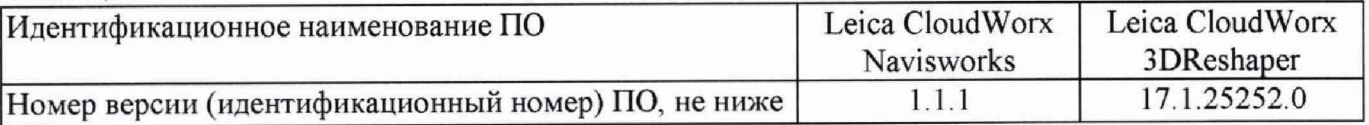

Если перечисленные требования не выполняются, тахеометр признают непригодным к применению, дальнейшие операции поверки не производят.

### **7.3** Определение метрологических характеристик

**7.3.1** Определение абсолютной погрешности и средней квадратической измерений расстояний

Абсолютная погрешность измерений расстояний определяется путем многократного (не менее 5) измерения не менее 3 контрольных расстояний (базисов), действительные длины которых равномерно расположены в заявленном диапазоне измерений расстояний.

Определение абсолютной погрешности измерений расстояний проводить в следующей последовательности:

- разместить в зоне проведения испытаний штатив для установки сканера;

- разместить на штативе эталонный тахеометр;

- разместить в зоне проведения испытания штатив для установки мишени. Штатив необходимо установить на расстоянии близком (но не более) к верхнему пределу измерений расстояний сканера

- установить на него щит-мишень с черно-белой маркой (коэффициент диффузного отражения не ниже 0,80) размером не менее (300×300) мм. При помощи квадранта оптического КО-60М убедиться в том, что щит-мишень установлен в вертикальной плоскости. Располагать щит-мишень следует к штативу сканера таким образом, чтобы плоскость щита-мишени была перпендикулярна направлению на штатив,

- разместить в геометрическом центре щита-мишени отражательную призму;

- включить эталонный тахеометр, перевести его в отражательный режим измерений расстояний;

- измерить эталонным тахеометром расстояние  $S_0$  до призмы на щите-мишени. Результат занести в протокол;

- выключить и демонтировать эталонный тахеометр с его трегера. Убрать призму с мишени;

- установить на штатив на оставленный трегер поверяемый сканер;

- через интерфейс пользователя сканера выставить качество и разрешение сканирования не ниже уровня «высокое» и затем запустить процедуру сканирования. Дождаться окончания сканирования,

- сохранить данные, полученные при сканировании;

- повторить вышеописанные операции по сканированию щита-мишени не менее 5 раз,

- по завершению процесса сканирования, снять с трегера сканер и снова установить на его место эталонный тахеометр;

- снова разместить в геометрическом центре щита-мишени отражательную призму;

- включить эталонный тахеометр, перевести его в отражательный режим измерений расстояний;

- измерить эталонным тахеометром расстояние  $S_0$  <sub>кон</sub> до призмы на щите-мишени. Результат измерений не должен отличаться от значения  $S_0$  более чем на величину погрешности, приписанную эталонном тахеометру. В случае если  $S_0$  <sub>кон</sub> отличается от значения  $S_0$  более чем на величину погрешности, приписанную эталонном тахеометру, повторить описанные выше операции сканирования заново,

- повторить вышеописанные операции для ещё как минимум двух контрольных расстояний, действительные длины которых равномерно расположены в заявленном диапазоне измерения расстояний поверяемого сканера.

- скачать и обработать на ПК данные полученные при сканировании;

- локализовать через ПО точки облака, относящиеся к отсканированному щиту-мишени Провести построение плоскости минимум по 4-м точкам. Построить на полученной плоскости точку, соответствующую геометрическому центру щита-мишени методом проекции,

- произвести вычисление расстояния *S i ,* на построенную точку;

- определить абсолютную погрешность измерений (при доверительной вероятности 0,95) расстояний по формуле:

$$
\Delta S = \left(\frac{\sum_{i=1}^{n} S_{ij}}{n_j} - S_{0j}\right) \pm 2 \cdot \sqrt{\frac{\sum_{i=1}^{n} S_{ij}}{n_j - 1}},
$$

где  $\Delta S$  - абсолютная погрешность измерений *i*-го расстояния, приведённого к горизонту, мм;  $S_{0,i}$  - эталонное (действительное) значение i-го расстояния, приведённого к горизонту, мм;  $Si_i$  - измеренное значение j-го расстояния, приведённого к горизонту, i-м приемом, мм;  $n_{i}$  - число приемов измерений j-го расстояния.

Средняя квадратическая погрешность (далее - СКП) измерений каждой линии вычисляется по формуле:

$$
m_{s_i} = \sqrt{\frac{\sum_{i=1}^{n_i} (S_{0j} - S_{i,j})^2}{n_j}},
$$

гле m<sub>si</sub> - СКП измерения j-го расстояния, мм.

Значения абсолютной погрешности измерений расстояний (при доверительной вероятности 0,95) и средней квадратической погрешности измерений расстояний не должны превышать значений, приведённых в таблице 8.

Таблица 8

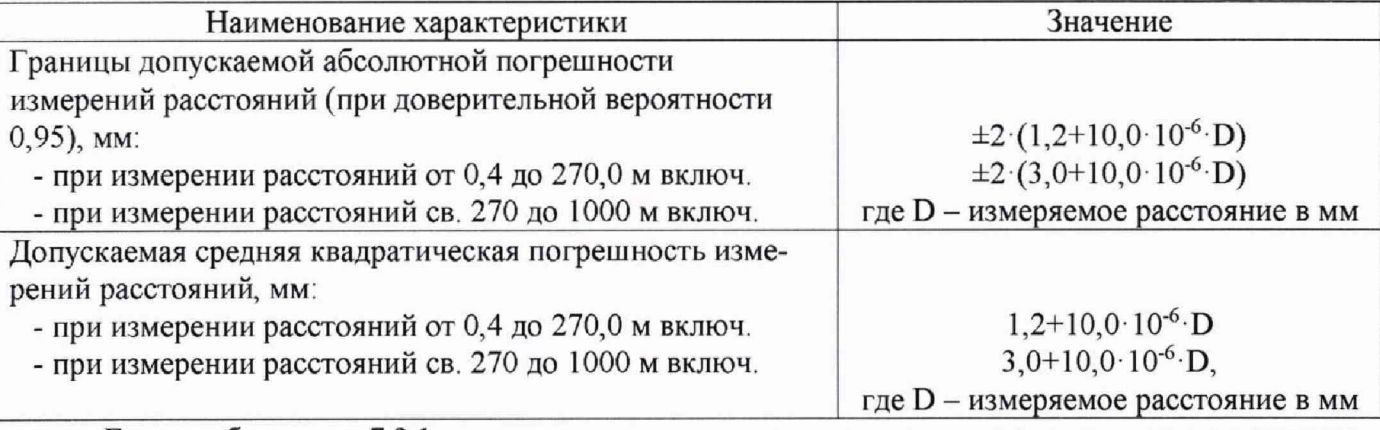

Если требование п.7.3.1 не выполняется, тахеометр признают непригодным к применению, дальнейшие операции поверки не производят.

# 7.3.2 Определение абсолютной погрешности и СКП измерений угла

Абсолютная погрешность измерений угла определяется на контрольных точках путем многократного измерения угла между ними.

Определение абсолютной погрешности измерений угла проводить в следующей последовательности:

- разместить в зоне проведения поверки штатив для установки сканера;

- разместить на штативе эталонный тахеометр;

- разместить в зоне проведения поверки два штатива для установки мишеней. Штативы необходимо установить таким образом, чтобы угол между ними составил (90±10) ° и на расстояниях, которые находятся в диапазоне измерений расстояний сканера.

- установить на штативы щиты-мишени с черно-белой маркой (коэффициент диффузного отражения не ниже 0,80) размером не менее (300×300) мм. При помощи квадранта оптического КО-60М убедиться в том, что щиты-мишени установлены в вертикальной плоскости. Располагать

шиты-мишени следует к штативу сканера таким образом, чтобы плоскость щитов-мишеней была перпендикулярна направлению на штатив;

- поместить в геометрическом центре щитов-мишеней маркеры;

- включить эталонный тахеометр;

- измерить им угол *Vo* между маркерами на мишенях. Результат занести в протокол;

- выключить и демонтировать эталонный тахеометр с его трегера,

- установить на штатив на оставленный трегер поверяемый сканер;

- через интерфейс пользователя сканера выставить качество и разрешение сканирования не ниже уровня «высокое» и затем запустить процедуру сканирования. Дождаться окончания сканирования;

- сохранить данные полученные при сканировании;

- повторить вышеописанные операции по сканированию щитов-мишеней не менее 5 раз;

- по завершению процесса сканирования, снять с трегера сканер и снова установить на его место эталонный тахеометр;

- измерить эталонным тахеометром угол Vo *кон* между маркерами на мишенях. Результат измерений не должен отличаться от значения *Vo* более чем на величину погрешности, приписанную эталонном тахеометру. В случае если *Vo кон* отличается от значения *Vo* более чем на величину погрешности, приписанную эталонном тахеометру, повторить описанные выше операции сканирования заново;

- повторить вышеописанные операции при значении угла между щитами-мишенями  $(180\pm10)$  °;

- скачать и обработать на ПК данные, полученные при сканировании;

- локализовать через ПО точки облака, относящиеся к отсканированным щитам-мишеням. Провести построение плоскостей минимум по 4-м точкам. Построить на полученным плоскостям точки, соответствующие геометрическим центрам щитам-мишеней методом проекции;

- произвести вычисление плоского угла  $V_{ii}$  между построенными токами;

- определить абсолютную погрешность измерений угла (при доверительной вероятности 0,95)  $\Delta_{vi}$  по формуле:

$$
\Delta_{vi} = \left(\frac{\sum_{i=1}^{n} V_{ij}}{n} - V_{0j}\right) \pm 2 \cdot \sqrt{\frac{\sum_{i=1}^{n} (V_{ij} - \frac{\sum_{i=1}^{n} V_{ij}}{n})^2}{n-1}},
$$

где Avi - абсолютная погрешность измерений угла,

 $V_{\alpha}$  – значение j-ого угла, определённое эталонным тахеометром, °;

 $V_{ii}$  - значение j-ого угла, определённое по сканеру, °,

*п* - число приемов измерений j-oro угла.

СКП измерений горизонтального и вертикального углов вычисляется по формуле:  $\sqrt{ }$ 

$$
m_{v_i} = \sqrt{\frac{\sum_{i=1}^{n} V_i^2}{n}},
$$

где mvi - СКП измерений горизонтального (вертикального) угла,";

 $V_i$  - разность между измеренным поверяемым сканером значением i-го горизонтального (вертикального) угла и значением i-ro горизонтального (вертикального) угла по эталонному тахеометру, II.

п - число измерений.

Значение абсолютной погрешности измерений углов (при доверительной вероятности 0,95) не должно превышать ±16"

Значение средней квадратической погрешности измерений расстояний не должно превышать  $\pm 8$ "

Если требование п.7.3.2 не выполняется, тахеометр признают непригодным к применению, дальнейшие операции поверки не производят.

### 8 Оформление результатов поверки

8.1 Результаты поверки оформляются протоколом, составленным в виде сводной таблицы результатов поверки по каждому пункту раздела 8 настоящей методики поверки с указанием числовых значений результатов измерений и их оценки по сравнению с допускаемыми значениями.

8.2 При положительных результатах поверки, сканер признается годным к применению и на него выдается свидетельство о поверке установленной формы.

Знак поверки наносится на свидетельство о поверке в виде наклейки и (или) оттиска поверительного клейма.

8.3 При отрицательных результатах поверки сканер признается непригодным к применению и выдаётся извещение о непригодности установленной формы с указанием основных причин.

Руководитель отдела ООО «Автопрогресс-М»

К.А. Ревин